#### **TRUE/FALSE**

1. The Database Configuration Assistant creates new database instances.

ANS: T PTS: 1 REF: 36

2. The Schema Manager provides access to configuration, sessions and resource consumer group configuration. It also includes summary advisory performance metrics.

ANS: F PTS: 1 REF: 37

3. The Net Configuration Assistant views and modifies data; views and modifies table structures, indexes, views, objects, procedures, and packages.

ANS: F PTS: 1 REF: 37

4. The Security Manager views and modifies users, roles, and profiles; creates new users; changes passwords.

ANS: T PTS: 1 REF: 37

5. You can stop the database using SQL\*Plus or iSQL\*Plus.

ANS: T PTS: 1 REF: 39

6. Oracle Net Services resides only on the server side of the network.

ANS: F PTS: 1 REF: 40

7. When you are using tools that reside on the same computer as the database, you might assume that no Oracle Net Services connection is needed.

ANS: T PTS: 1 REF: 40

8. The port setting 1521 is the default port setting for most Oracle database listeners.

ANS: T PTS: 1 REF: 44

9. The SID has been replaced by the service name in Oracle8*i* and higher.

ANS: T PTS: 1 REF: 46

- 10. The listener listens for requests made by user connections.
	- ANS: T PTS: 1 REF: 50
- 11. Listener logging and tracing can be a drain on resources and is defaulted as on.
	- ANS: F PTS: 1 REF: 50
- 12. You can use Net Manager to start and stop the listener.
	- ANS: F PTS: 1 REF: 51
- 13. iSQL\*Plus output looks like an HTML table.
	- ANS: T PTS: 1 REF: 55
- 14. A dedicated server is the best configuration for an OLTP database system with a large number of users.
	- ANS: F PTS: 1 REF: 56-57
- 15. A shared server is the best configuration for a database system with large amounts of memory and CPU power because user sessions never have to wait for a server process to be available.
	- ANS: F PTS: 1 REF: 57
- 16. A session lasts from the time you make a connection until you end the connection.
	- ANS: T PTS: 1 REF: 57
- 17. The process monitor process writes buffers to datafiles.
	- ANS: F PTS: 1 REF: 60
- 18. If there are multiple files in a log group, LGWR writes to all the files at the same time, in parallel.

ANS: T PTS: 1 REF: 60

19. The recoverer process is only present in a distributed database system.

ANS: T PTS: 1 REF: 60

- 20. The queue monitor process is optional and is utilized when running Oracle Streams Advanced Queuing.
	- ANS: T PTS: 1 REF: 61
- 21. The PGA is allocated when an instance is started and is deallocated when the instance is shut down.

ANS: F PTS: 1 REF: 62

22. The SGA is effectively used in session connection memory and is broken into private chunks for each server process.

ANS: F PTS: 1 REF: 63

23. In versions of Oracle prior to Oracle 10g, executing the Enterprise Manager console (or simply console) was complicated.

ANS: T PTS: 1 REF: 63

24. The Enterprise Manager console is only available in the Oracle client installation, for Oracle10*g*.

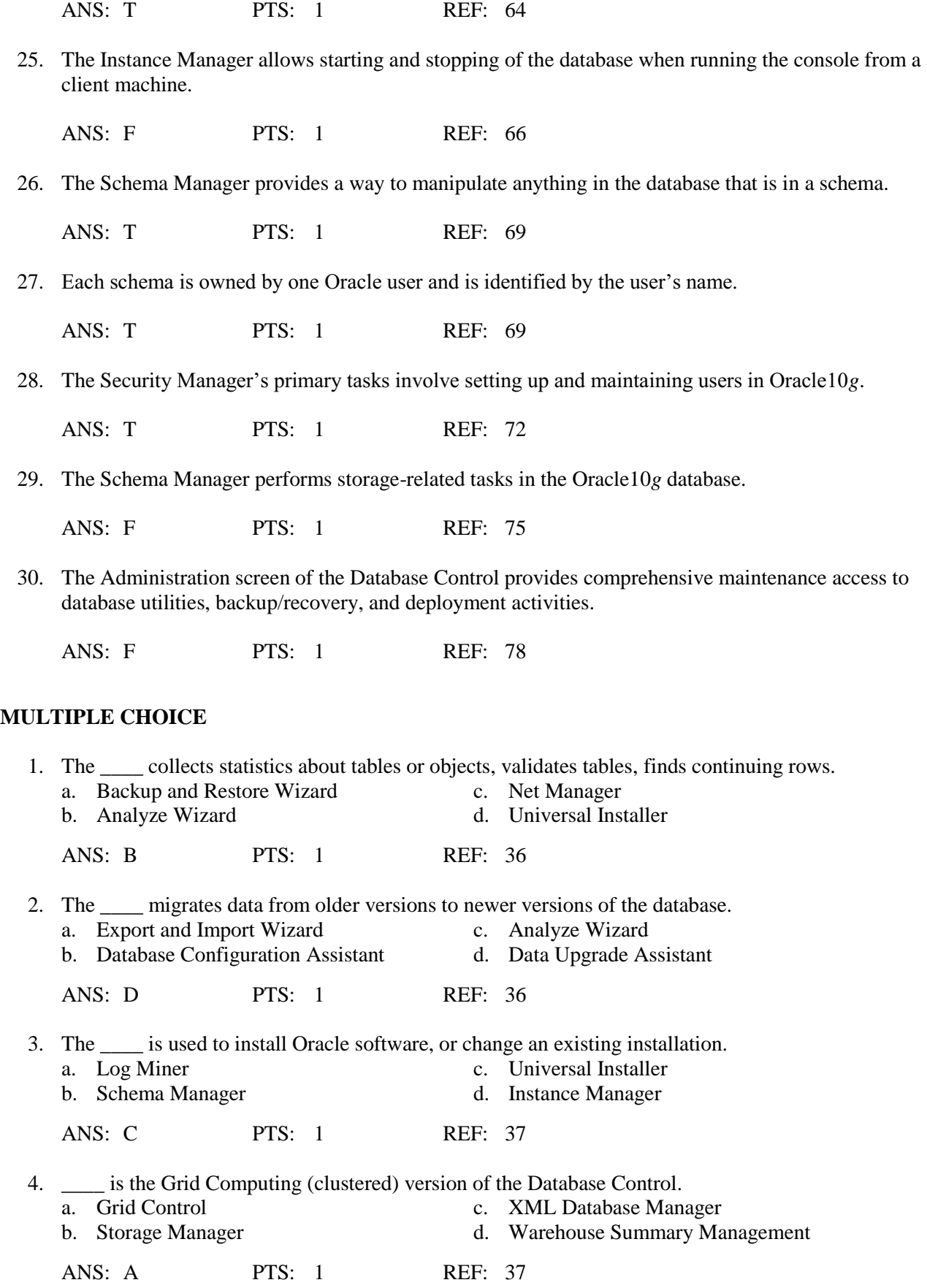

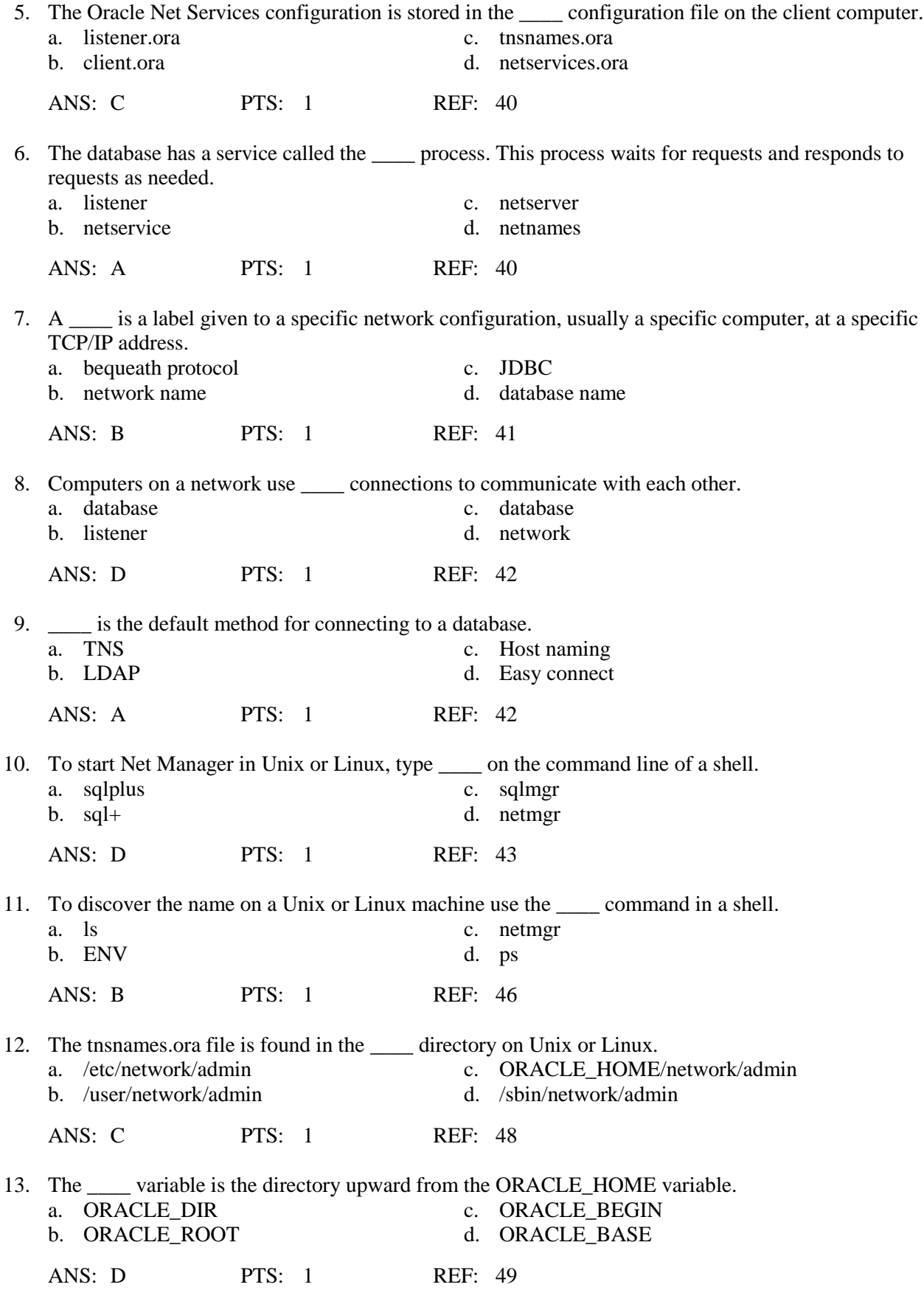

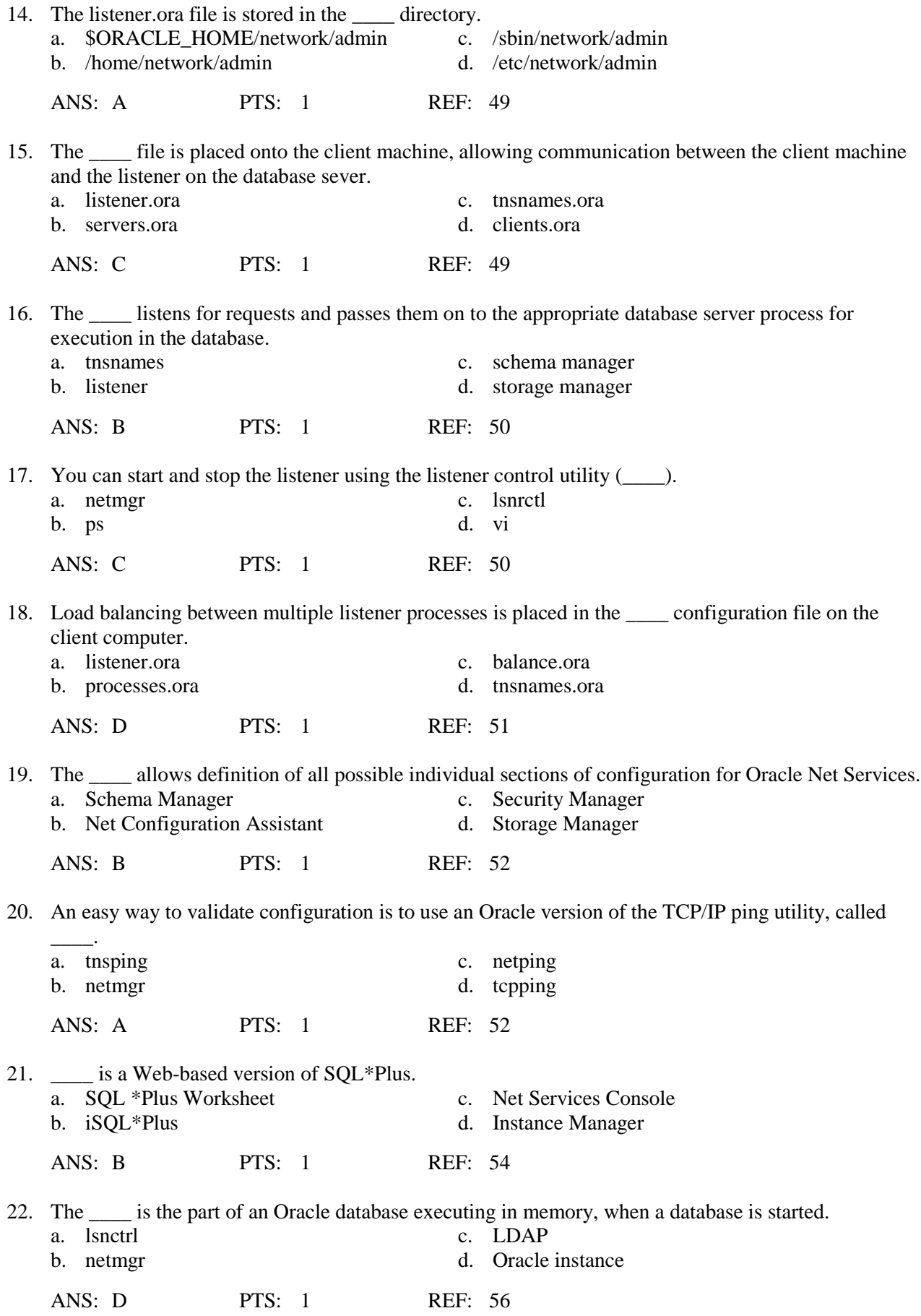

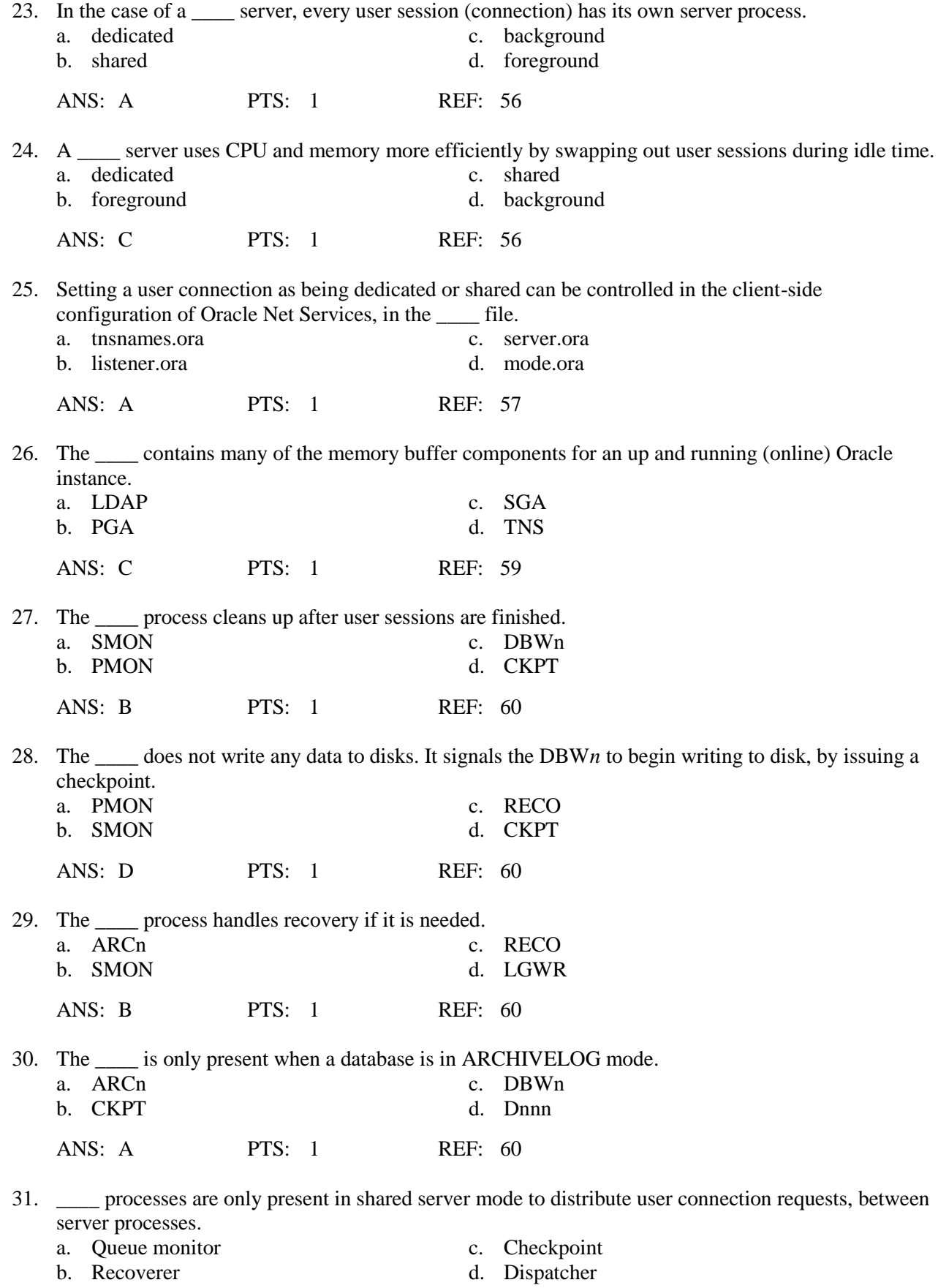

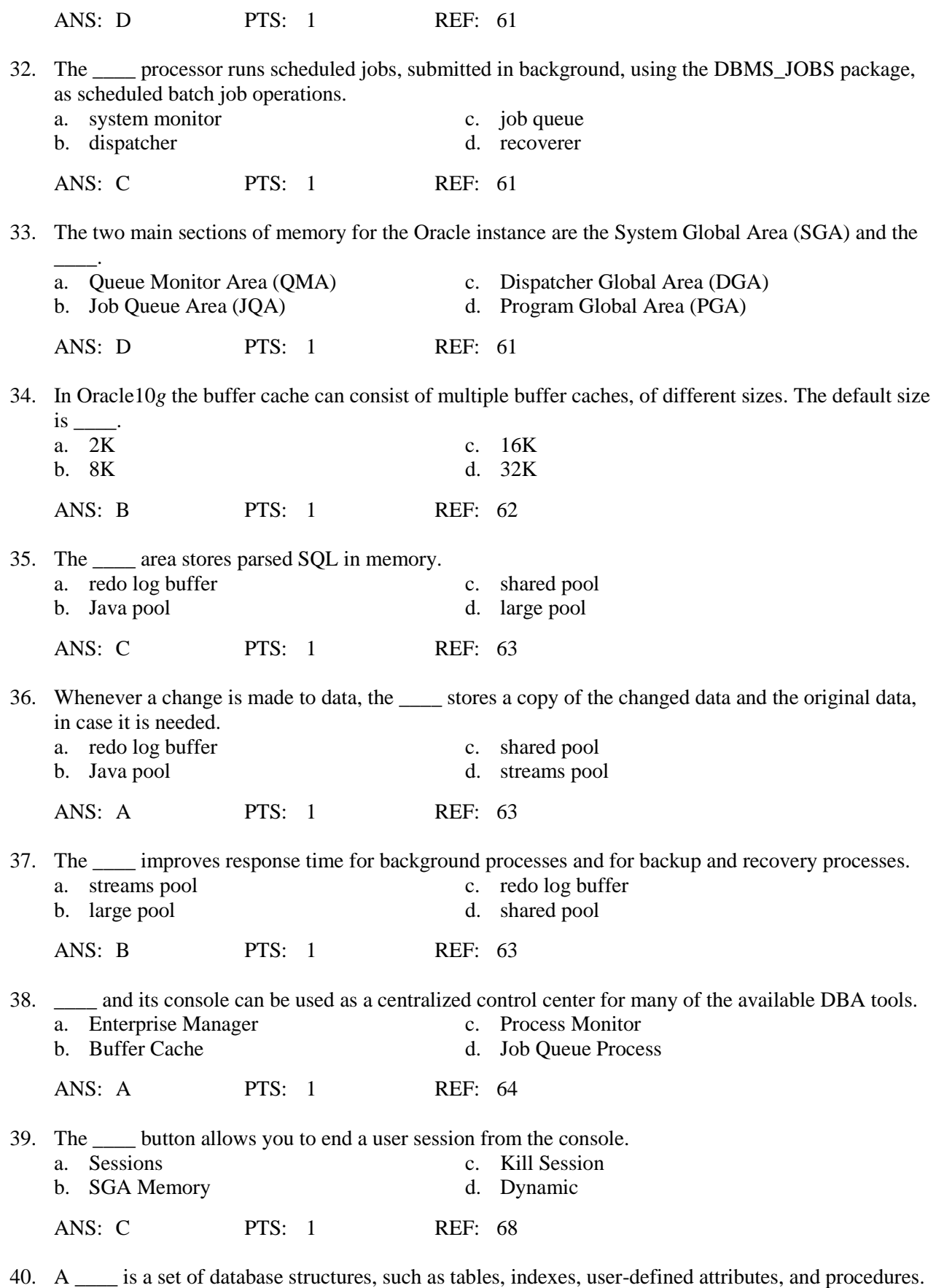

a. session c. console

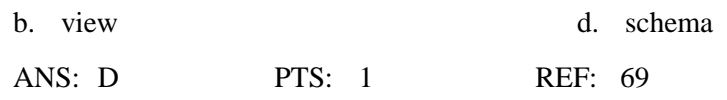

#### **COMPLETION**

1. The \_\_\_\_\_\_\_\_\_\_\_\_\_\_\_\_\_\_\_\_\_\_\_\_\_\_\_\_\_\_ monitors databases and provides access to database management tools.

ANS: Enterprise manager console

PTS: 1 REF: 36

2. The \_\_\_\_\_\_\_\_\_\_\_\_\_\_\_\_\_\_\_\_\_ queries redo log files and otherwise. Also called Data Miner.

ANS: Log Miner

PTS: 1 REF: 37

3. Oracle \_\_\_\_\_\_\_\_\_\_\_\_\_\_\_\_\_\_\_\_ is made up of several subcomponents that work together to translate your requests, such as SQL queries, into network packages for the local, or Internet, network.

ANS: Net Services

PTS: 1 REF: 39

4. A(n) \_\_\_\_\_\_\_\_\_\_\_\_\_\_\_\_\_\_\_\_ is the set of information (configuration) that Oracle Net Services uses to locate and communicate with an Oracle database.

ANS: service name

PTS: 1 REF: 40

5. A(n) \_\_\_\_\_\_\_\_\_\_\_\_\_\_\_\_\_\_\_\_ protocol allows a direct connection to a database, on a database server computer, without going through Oracle Net services and without requiring a network name.

ANS: bequeath

PTS: 1 REF: 40-41

6. A(n) \_\_\_\_\_\_\_\_\_\_\_\_\_\_\_\_\_\_\_\_ is a way in which a node name on a network will be translated into a form understandable and routable by hardware and network software on that network.

ANS: naming method

PTS: 1 REF: 42

7. Service names and their mappings are stored in a(n)

server.

ANS: lightweight directory access protocol (LDAP) lightweight directory access protocol

LDAP

PTS: 1 REF: 42

8. The \_\_\_\_\_\_\_\_\_\_\_\_\_\_\_\_\_\_\_\_\_\_\_\_\_\_\_\_ network name is used to call external programs (external to Oracle software), such as DLL's.

ANS: EXTPROC\_CONNECTION\_DATA

PTS: 1 REF: 43

9. The \_\_\_\_\_\_\_\_\_\_\_\_\_\_\_\_\_\_\_\_\_\_ variable refers to the directory where Oracle installs its executable files.

ANS: ORACLE\_HOME

PTS: 1 REF: 49

10. The \_\_\_\_\_\_\_\_\_\_\_\_\_\_\_\_\_\_\_\_ file is stored on the database server, providing configuration for how the listener process listens over the network, for connection requests.

ANS: listener.ora

PTS: 1 REF: 49

11. The \_\_\_\_\_\_\_\_\_\_\_\_\_\_\_\_\_\_\_\_ configuration file is used to translate a connection string typed by the user into the network and database, addressing information needed to locate the database on the network.

ANS: tnsnames.ora

PTS: 1 REF: 50

12. The \_\_\_\_\_\_\_\_\_\_\_\_\_\_\_\_\_\_\_\_ utility attempts to contact the database server through Oracle Net Services, using both the client TNS configuration, and the database server listener process configuration.

ANS: tnsping

PTS: 1 REF: 52

13. \_\_\_\_\_\_\_\_\_\_\_\_\_\_\_\_\_\_\_\_\_\_\_\_\_\_\_\_\_\_ gives you a way to write queries and other SQL commands via the Internet, or across a network, returning results in a Web browser.

ANS: iSQL\*Plus (Internet SQL\*Plus) iSQL\*Plus Internet SQL\*Plus PTS: 1 REF: 54

14. The link from the user session, through the server session, and to the database instance is called a(n)

ANS: connection

\_\_\_\_\_\_\_\_\_\_\_\_\_\_\_\_\_\_\_\_.

PTS: 1 REF: 57

15. The \_\_\_\_\_\_\_\_\_\_\_\_\_\_\_\_\_\_\_\_ processes support and monitor the server processes and handle database management tasks to keep the database running efficiently and to help maintain fast performance.

ANS: background

PTS: 1 REF: 59

16. The \_\_\_\_\_\_\_\_\_\_\_\_\_\_\_\_\_\_\_\_\_\_\_\_ process writes redo log buffers to the redo log files.

ANS: log writer (LGWR) log writer LGWR PTS: 1 REF: 60

17. A checkpoint is assigned a(n) \_\_\_\_\_\_\_\_\_\_\_\_\_\_\_\_\_\_\_\_\_\_\_\_\_\_\_\_\_\_ that is written into each redo log entry, the control files, and each data block that is written back to the datafiles.

ANS: system change number (SCN) system change number SCN

PTS: 1 REF: 60

18. A(n) \_\_\_\_\_\_\_\_\_\_\_\_\_\_\_\_\_\_\_\_\_\_\_\_\_ system has multiple instances that are used as if they were one instance.

ANS: distributed database

PTS: 1 REF: 60

19. \_\_\_\_\_\_\_\_\_\_\_\_\_\_\_\_\_\_\_\_ service database connections (between database server and users) both with dedicated server configuration and with shared server configuration (using dispatchers).

ANS: Server processes (Snnn) Server processes Snnn

PTS: 1 REF: 61

- 20. The \_\_\_\_\_\_\_\_\_\_\_\_\_\_\_\_\_\_\_\_\_\_\_\_ is used for java code buffering specific to user sessions.
	- ANS: Java pool
	- PTS: 1 REF: 63
- 21. A(n) is like a direct pipeline between different databases, often used to manage replication (duplication) of data across multiple databases.

ANS: Oracle Stream

PTS: 1 REF: 63

22. The \_\_\_\_\_\_\_\_\_\_\_\_\_\_\_\_\_\_\_\_ monitors activities in the database.

ANS: Instance Manager

PTS: 1 REF: 66

23. The \_\_\_\_\_\_\_\_\_\_\_\_\_\_\_\_\_\_\_\_ views table structures, creates new tables, indexes, views, and any other type of object stored in the database.

ANS: Schema Manager

PTS: 1 REF: 66

- 24. The \_\_\_\_\_\_\_\_\_\_\_\_\_\_\_\_\_\_\_\_ creates new users, allocates storage resources to users, and changes passwords.
	- ANS: Security Manager
	- PTS: 1 REF: 66
- 25. The \_\_\_\_\_\_\_\_\_\_\_\_\_\_\_\_\_\_\_\_ monitors storage use (tablespaces and datafiles) and adds more space as needed or adjusts settings on existing storage units.

ANS: Storage Manager

PTS: 1 REF: 66

# **ESSAY**

1. Why is it important for you to be familiar with both automated (using a tool) and manual (using a command) methods for performing tasks in Oracle?

# ANS:

Whether you start the tools from the command line, console, or a Windows type menu, these tools give you a way to work on the database in a Windows-style environment, in which the actual Oracle commands may be generated for you. However, it is important to be familiar with both automated (using a tool) and manual (using a command) methods for some tasks.

Sometimes, you do not have a Windows-like interface for diagnosing and correcting a problem with the database. In these cases, you must understand how to work directly from the command line. Other times, as you become familiar with both methods, you may find that certain tasks are more quickly accomplished using manual methods. For example, changing a user's password can be done with a single command line in SQL\*Plus. On the other hand, changing a user's password in Security Manager requires opening Windows, navigating through lists of users, and then typing the password twice. Of course, you must know the command by heart before the manual version is faster than the tool. Later chapters teach both manual and toolbased methods for many tasks.

PTS: 1 REF: 37-38

2. What are the three paths of communication used when you access the database while logged on to the server?

ANS:

The three methods are:

\* Client with Oracle Net: When a client computer runs applications such as those written in C or COBOL, the client computer must install the client-side version of Oracle10*g*. This provides Oracle Net Services and its tools, so the client can configure a service name to reach the database server over the network.

\* Client with JDBC driver: A client running a browser with a Java applet can use the JDBC thin driver to access a remote database via the Internet. The JDBC thin driver can be included in the applet, so that no additional software needs to be installed. On the server side, the database only requires a standard TCP/IP protocol program (which is generally already installed and used for most Internet communication).

\* Terminal with direct connection: When you log directly on to the database server (without using a network name), you access the database directly via the bequeath protocol. To use this, you simply leave the service name blank when logging on to any tools or utilities. You are automatically directed to the database that is running on the machine, based on the environmental configuration of the database server. This technique also supports a workstation computer that has its own copy of the database running. By default, you reach the database on your computer when you omit the service name during logon.

PTS: 1 REF: 41

3. What are the different naming methods supported by Oracle?

ANS:

The following describes the naming methods supported by Oracle:

\* Local naming: Use a configuration file called tnsnames.ora, commonly called TNS (Transparent Network Substrate). TNS is the default method for connecting to a database.

\* Directory naming: Service names and their mappings are stored in a lightweight directory access protocol (LDAP) server, much like a DNS server.

\* Host naming: This method uses an operating system-based IP address to hostname mapping host files. Host files on Solaris Unix are placed in the /etc/system directory and on Windows in the c:\windows\system32\drivers\etc directory.

\* External naming: Third-party naming services involve third-party software applications that are not part of Oracle software.

\* Easy connect: No naming, such as TNS lookup in the tnsnames.ora is required, allowing direct access to a database server. This option allows a direct connection to a database server using a connection string as shown in this syntax diagram:

CONNECT <user>/<password>@host:port/service

PTS: 1 REF: 42-43

4. How can you execute SQL \*Plus and SQL \*Plus Worksheet?

#### ANS:

To execute SQL\*Plus, select Start/All Programs/Oracle .../Application Development/SQL Plus from the menu. A user name, password and host string (network name) are required to connect.

To execute SQL\*Plus Worksheet, select Start/Programs/Oracle/Application Development/SQLPlus Worksheet from the menu. Note how SQL\*Plus Worksheet allows a connection as a database super user (SYSDBA and SYSOPER), and SQL\*Plus does not. Connect to SQL\*Plus as a super user with the command-line version of SQL\*Plus, as in the following example code:

```
sqlplus <username>/<password>@<tns network name>
```
PTS: 1 REF: 53-54

5. How can you configure a shared server and a dedicated server using the tnsnames.ora file?

# ANS:

Setting a user connection as being dedicated or shared can be controlled in the client-side configuration of Oracle Net Services, in the tnsnames.ora file, for shared server processes, as shown in the following configuration:

```
ORACLASS =
   (DESCRIPTION =
      (ADDRESS_LIST =
     (ADDRESS = (PROTOCOL = TCP) (HOST = 1300server) (PORT = 1521))\left( \right) (CONNECT_DATA =
     (SERVICE NAME = oraclass)
     (SERVER = SHARED)
   )
)
```
And for dedicated server processes, as shown in the following configuration:

```
ORACLASS =
   (DESCRIPTION =
     (ADDRESS_LIST =
       (ADDRESS = (PROTOCOL = TCP)(HOST = 1300server)(PORT = 1521))
     )
     (CONNECT_DATA =
       (SERVICE_NAME = oraclass)
       (SERVER = DEDICATED)
     )
   )
```
PTS: 1 REF: 57-58